## **APLIKASI SISTEM INSPEKSI BUS BERBASIS WEB PADA TERMINAL BUS PULO GEBANG**

**Hasbiyalloh 1) , Fajar Masya2)** 1 Fakultas Ilmu Komputer, Universitas Mercu Buana email: 41811110046@student.mercubuana.ac.id <sup>2</sup> Fakultas Ilmu Komputer, Universitas Mercu Buana email: fmasya@mercubuana.ac.id

#### *Abstract*

*Bus inspection is sequence activities to inspect administrative and technical elements for each bus that will depart or exit from the Terminal, which doing by the certified inspection officer / team, in order to guarantee the safety of traffic and road transport by avoiding everyone from the risk of accidents during traffic caused by humans, vehicles, roads and / or the environment.*

*The bus inspection activity at Pulo Gebang Bus Station which still uses a manual system that makes inspection files to fall apart, prone to loss or damage, difficulty in finding the history of bus inspection, and weak monitoring or reporting of inspection activities. Based on this problem, this research is intended to create an "Web Based Application of Bus Inspection System in Pulo Gebang Bus Station".*

*This application is created using the method of developing linear sequential software (waterfall) which consists of needs analysis, system design, writing program code, testing programs and implementing programs that are implemented with the PHP programming languages and MySQL database. Tests conducted on this system are blackbox testing.*

*By implementation of this application, solve the existing problems in the bus inspection process and improve the performance of bus inspection process at Pulo Gebang Integrated Terminal.*

*Keywords: Research, Application, Bus Inspection, Codeigniter, Pulo Gebang Integrated Terminal.*

#### **1. PENDAHULUAN**

Unit Pengelola Terminal Bus Pulo Gebang adalah Unit Pelaksana Teknis Dinas Perhubungan Provinsi DKI Jakarta yang memiliki tugas pokok pengelolaan Terminal Bus Pulo Gebang. Fungsi utamanya yaitu melayani kendaraan umum untuk angkutan antarkota antarprovinsi yang dipadukan dengan pelayanan angkutan antarkota dalam provinsi, angkutan perkotaan dan/atau angkutan pedesaan.

Untuk dapat memberikan pelayanan angkutan yang menjamin keselamatan lalu lintas dan angkutan jalan dengan terhindarnya setiap orang dari resiko kecelakaan selama berlalu lintas yang disebabkan oleh manusia, kendaraan, jalan dan/atau lingkungan, maka setiap bus yang akan berangkat atau keluar dari Terminal Bus Pulo Gebang perlu dilakukan inspeksi bus dan pemeriksaan kesehatan awak bus oleh petugas / tim uji yang paling sedikit terdiri dari petugas penguji kendaraan dan penyidik pegawai negeri sipil (PPNS).

Kondisi yang penulis temui dilapangan selama penulis melakukan observasi yaitu petugas uji masih melakukan inspeksi bus secara manual dengan melakukan pemeriksaan sambil memegang formulir yang diletakkan diatas papan dan ballpoin untuk mencatat poin-poin pemeriksaan kedalam formulir inspeksi, setelah petugas selesai melakukan inspeksi, proses merekap formulir hasil inspeksi bus terhadap bus yang lulus uji atau tidak lulus uji cukup memakan waktu karena harus menyatukan formulir dari beberapa petugas uji yang dapat berbeda lokasi uji bahkan beda shift ditambah tidak adanya petugas yang khusus untuk merekap hasil inspeksi bus mengakibatkan pelaporan yang kurang baik, sehingga Kepala Unit Pengelola Terminal Bus Pulo Gebang kesulitan untuk mengetahui hasil inspeksi bus secara detail setiap harinya.

Kendala lain yang penulis temui yaitu sistem pengarsipan atau penyimpanan berkas formulir hasil inspeksi bus yang kurang rapi karena berkas formulir tersebut disimpan didalam lemari file tanpa diberi label tanggal maupun tanpa dipisahkan terlebih dahulu mana berkas yang lulus uji atau tidak lulus uji, menyebabkan berkas tersebut menjadi tercampur, bertumpuk-tumpuk atau tidak tersusun rapi, sehingga bila suatu saat diperlukan riwayat inspeksi bus kendaraan, petugas akan kesulitan untuk mencari riwayat inspeksi bus tersebut karena harus mencari satu persatu berkas yang ada didalam lemari ditambah lagi jumlah berkas uji yang semakin bertambah dapat mengakibatkan berkas tersebut rawan hilang/rusak.

Berdasarkan permasalahan yang telah dijelaskan sebelumnya, maka solusi yang tepat untuk mengatasi masalah yang ada pada Unit Pengelola Terminal Bus Pulo Gebang yaitu dengan membuat "Aplikasi Sistem Inspeksi Bus Berbasis Web Pada Terminal Bus Pulo Gebang" agar proses penginputan inspeksi bus menjadi lebih efektif dan efisien, mempermudah proses pelaporan dan pencarian riwayat inspeksi bus serta meningkatakan akuntabilitas proses inspeksi bus tersebut.

# **2. METODE PENELITIAN**

Lokasi yang dipilih untuk menjadi objek penelitian adalah di Unit Pengelola Terminal Terpadu Pulo Gebang Dinas Perhubungan Provinsi DKI Jakarta, yang beralamat di Jalan Sejajar Tol Sisi Timur KM.2 Kelurahan Pulo Gebang, Kecamatan Cakung, Kota Administrasi Jakarta Timur.

Sarana pendukung yang digunakan dalam penelitian adalah perangkat keras *(personal computer)* dengan spesifikasi Prosesor Intel core-i5 Processor 3.20 GHz, RAM 4 GB DDR-3 SDRAM, Hardisk 500 GB SATA 7200 rpm, *Operating System* Windows 10 64 bit dan perangkat lunak yang digunakan yaitu XAMPP Control Panel versi 3.2.2, PhpMyAdmin, *framework Codeigniter*, basis data MySQL, peramban Google Chrome, *text*  *editor* Sublime Text 3, Microsoft Office Word 2016 dan Microsoft Office Visio 2016.

Teknik pengumpulan data yang dilakukan adalah sebagai berikut :

1. Studi Pustaka

Pengumpulan data dilakukan dengan cara mempelajari, meneliti, dan menelaah berbagai literatur dari perpustakaan yang bersumber dari buku-buku, jurnal ilmiah, situs internet, dan bacaan lainnya yang berkaitan dengan penelitian yang dilakukan.

2. Studi Lapangan

Studi lapangan adalah teknik pengumpulan data dengan mengadakan penelitian dan peninjauan secara langsung terhadap permasalahan yang diambil. Studi lapangan dalam pembuatan penelitian ini dilakukan secara langsung di Unit Pengelola Terminal Terpadu Pulo Gebang, yang meliputi :

a. Wawancara

Wawancara adalah suatu metode atau cara yang digunakan untuk mendapatkan jawaban dari responden dengan jalan tanya jawab sepihak [1]. Pada penelitian ini wawancara dilakukan dengan cara tanya jawab secara langsung kepada pimpinan dan beberapa pegawai Unit Pengelola Terminal Terpadu Pulo Gebang sesuai dengan topik permasalahan yang berkaitan sehingga memperoleh data yang memadai untuk diteliti tentang proses ramp check mobil bus AKAP.

b. Observasi

Pengamatan atau observasi adalah suatu teknik yang dilakukan dengan cara mengadakan pengamatan secara teliti serta pencatatan secara sistematis [1]. Pada penelitian ini observasi dilakukan dengan melihat dan mempelajari/mengkaji secara langsung kondisi lapangan serta alur proses pelayanan yang ada di Terminal Terpadu Pulo Gebang.

Metode yang digunakan pada penelitian ini adalah metode *waterfall*. Adapun tahapan metode *waterfall* yaitu: analisa kebutuhan, desain sistem, penulisan kode program, pengujian program dan penerapan program.

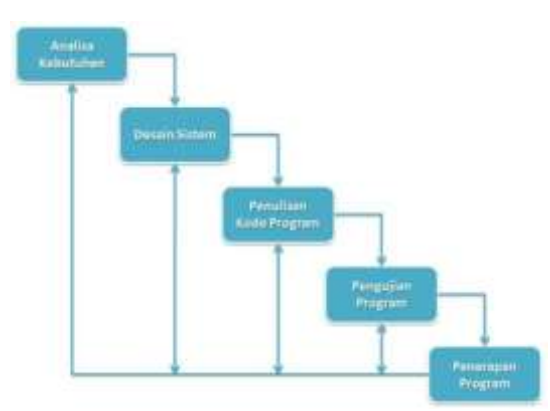

Gambar 1. Tahapan Model *Waterfall*

Penjelasan tahapan metode *waterfall* sebagai berikut:

a. Analisa kebutuhan

Analisa kebutuhan merupakan langkah awal untuk menentukan desain sistem dengan menu-menu yang diperlukan oleh *User* untuk melakukan pengelolaan website.

b. Desain sistem

Dokumentasi yang dihasilkan dari tahap desain sistem ini antara lain: *Use Case Diagram, Activity Diagram, Sequence Diagram,* serta *Class Diagram*.

- c. Penulisan kode program. Penulisan kode program merupakan tahap penerjemahan desain sistem yang telah dibuat ke dalam bentuk perintah-perintah yang dimengerti komputer dengan mempergunakan bahasa pemrograman. Bahasa pemrograman yang digunakan adalah *PHP* dengan *framework CodeIgniter*.
- d. Pengujian Program

Pada tahap ini semua proses input output diuji coba sehingga kemungkinan terjadi error dan bug dapat segera diketahui dan dilakukan perbaikan pada penulisan kode program. Metode pengujian yang digunakan adalah metode *Black Box Testing*.

e. Penerapan Program

Penerapan program merupakan tahapan terakhir dimana pengembang menerapkan aplikasi yang telah selesai dibuat dan diuji sebelumnya.

# **3. STUDI LITERATUR**

Metode studi literatur adalah serangkaian kegiatan yang berkenaan dengan metode pengumpulan data pustaka, membaca dan mencatat, serta mengelolah bahan penelitian [12]. Beberapa penelitian yang pernah dilakukan terkait diantaranya:

1. Samsinar, dan Lis Suryadi dalam penelitiannya menyimpulkan dengan implementasi sistem komputerisasi dapat meminimalkan kesalahan proses administrasi atau terjadinya kesalahan manusia dan menyederhanakan pekerjaan [10].

Kelebihan dalam penelitian tersebut proses administrasi terkomputerisasi, namun kelemahannya masih berbasis *desktop*, bukan berbasis web sehingga tidak dapat diakses di mana pun, dan sistem ini masih umum untuk kendaraan inspeksi berkala, tidak khusus untuk inspeksi bus.

2. Mohammad Rosul, Yudie Irawan dalam penelitiannya menyimpulkan penelitian menghasilkan program aplikasi Sistem Informasi Pengujian Kendaraan Bermotor yang memiliki modul menu utama yang terdiri dari file *(log out dan exit)*, master data (data pemohon, data kendaraan, data retribusi, data jenis kendaraan dan data *User*), pengujian, pembayaran dan laporan [9].

Kelebihan dalam penelitian tersebut proses administrasi sudah terkomputerisasi, namun kelemahannya berbasis *desktop* VB.net dan belum berbasis web sehingga tidak bisa diakses dimana saja, dan sistem ini masih *general* untuk pengujian kendaraan bermotor bukan dikhususkan untuk proses inspeksi bus.

3. Nurhayati, Budi Serasi Ginting dalam penelitiannya menyimpulkan sistem yang dirancang ini dapat membantu masyarakat atau pemilik kenderaan bermotor untuk proses administrasi pendaftaran, data kendaraan tersimpan pada *database*, dapat menyajikan data kendaraan yang telah diuji apabila diperlukan pencarian data. dan lainnya dapat lebih cepat ditangani [6].

Kelebihan dalam penelitan tersebut aplikasi sudah berbasis web, namun kelemahannya tampilan antarmuka aplikasi tersebut kurang *User friendly* dan masih menggunakan *PHP native*, dan sistem ini masih *general* untuk pengujian kendaraan bermotor bukan dikhususkan untuk proses inspeksi bus.

### **4. HASIL DAN PEMBAHASAN**

### *4.1 Analisa Sistem Berjalan*

Analisa sistem berjalan dilakukan dengan membuat *activity diagram* proses inspeksi bus, seperti tergambar berikut ini:

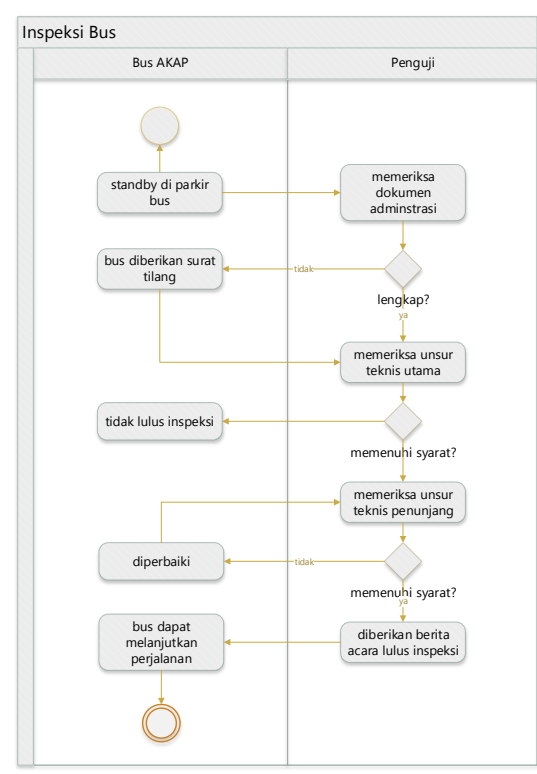

Gambar 2. *Activity Diagram* proses inspeksi bus

Berikut adalah penjelasan activity diagram dari proses inspeksi bus:

- 1. Bus parkir di area parkir Terminal.
- 2. Penguji memeriksa dokumen administrasi bus.
- 3. Jika administrasi bus tidak lengkap, Penyelidik Pegawai Negeri Sipil (PPNS) memberikan surat tilang, tetapi bus masih dapat diizinkan untuk dilakukan inspeksi bus.
- 4. Penguji memeriksa unsur teknis utama bus, terdiri dari sistem penerangan, sistem pengereman, badan kendaraan, ban, pengukur kecepatan, peralatan sabuk pengaman, *wiper*, dan peralatan tanggap darurat.
- 5. Jika inspeksi unsur teknis utama dipenuhi, penguji memeriksa unsur teknis penunjang, terdiri dari sistem pencahayaan tambahan, body kendaraan, kapasitas tempat duduk, dan perlengkapan lainnya.
- 6. Jika ada satu atau beberapa bagian dari unsur teknis penunjang tidak lengkap, bus masih dapat lulus inspeksi dengan rekomendasi untuk melengkapi unsur teknis penunjang dan bus diizinkan untuk memasuki area keberangkatan Terminal Bus Pulo Gebang.
- 7. Penguji mencatat hasil inspeksi bus ke dalam buku inspeksi bus.

## *4.2* **Identifikasi Masalah**

Tabel 1. Identifikasi masalah dengan metode *PIECES*

| <b>PIECES</b> | <b>Sistem yang</b><br>berjalan | <b>Sistem yang</b><br>diusulkan |  |
|---------------|--------------------------------|---------------------------------|--|
| Kinerja       | Petugas inspeksi               | Pemeriksaan bus                 |  |
| (Performan    | masih melakukan                | dilakukan dengan                |  |
| ce)           | inspeksi secara                | memasukkan data                 |  |
|               | manual sehingga                | ke dalam aplikasi               |  |
|               | waktu                          | sehingga akan                   |  |
|               | dibutuhkan lebih               | disimpan dalam                  |  |
|               | lama.                          | database.                       |  |
| Informasi     | Hasil inspeksi                 | Data inspeksi bus               |  |
| (Informatio   | bus direkam                    | dapat dilihat secara            |  |
| n)            | secara manual                  | langsung dalam                  |  |
|               | sehingga data                  | aplikasi, dan                   |  |
|               | inspeksi bus                   | laporan inspeksi                |  |
|               | tidak dapat                    | bus dapat dibuat                |  |
|               | disajikan dengan               | secara otomatis.                |  |
|               | baik.                          |                                 |  |
| Ekonomi       | Penggunaan                     | Inspeksi bus                    |  |
| (Economics    | kertas dan alat                | dilakukan dengan                |  |
|               | tulis pada setiap              | memasukkan data                 |  |
|               | inspeksi bus                   | ke dalam aplikasi               |  |
|               | menyebabkan                    | sehingga                        |  |
|               | perlu lebih                    | mengurangi biaya.               |  |
|               | banyak biaya                   |                                 |  |
|               | inspeksi.                      |                                 |  |
| Keamanan      | Pemimpin tidak                 | Pemimpin dapat                  |  |
| (Control)     | dapat melakukan                | secara langsung                 |  |
|               | kontrol atau                   | mengontrol atau                 |  |
|               | pemantauan                     | memantau proses                 |  |
|               | inspeksi bus                   | inspeksi bus dalam              |  |
|               | karena petugas                 | aplikasi                        |  |
|               | inspeksi tidak                 |                                 |  |
|               | membuat                        |                                 |  |
|               | laporan.                       |                                 |  |
| Efisiensi     | Hasil inspeksi                 | Aplikasi                        |  |
| (Efficiency)  | bus direkap                    | menyederhanakan                 |  |
|               | secara manual ke               | proses rekap dan                |  |

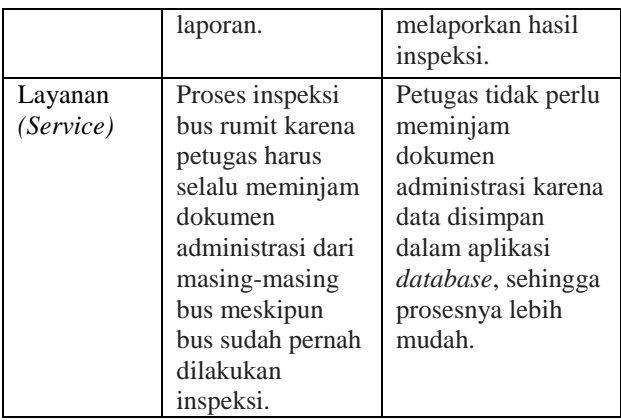

## *4.3* **Perancangan Sistem Usulan**

Setelah melakukan analisa sistem berjalan dan identifikasi masalah tahap selanjutnya ialah proses perancangan sistem usulan sesuai kebutuhan dalam membuat perancangan aplikasi berbasis web. Dalam penulisan ini bahasa pemodelan dalam perancangan sistem usulan yang digunakan adalah *Unified Modeling Language* (UML).

## *4.4 Use Case Diagram*

*Use case diagram* menggambarkan interaksi antar pengguna dengan sistem atau aplikasi [3].

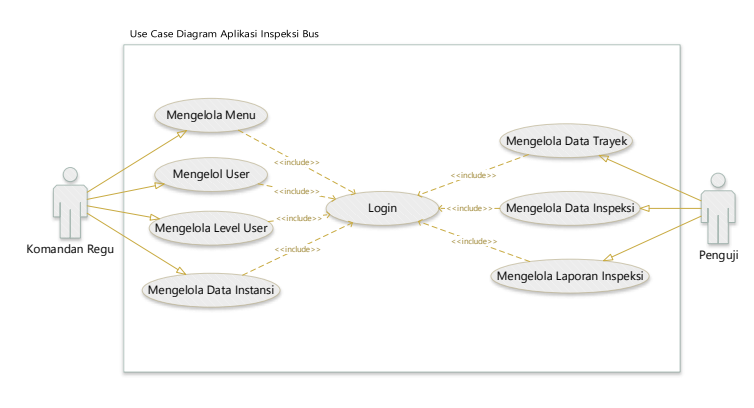

#### Gambar 3. *Use case diagram* usulan aplikasi inspeksi bus

Pada *Use Case Diagram* aplikasi sistem inspeksi bus berbasis web pada Terminal Bus Pulo Gebang, terdapat dua aktor yaitu Komandan Regu (Danru) dan Penguji. Penjelasan identifikasi aktor terdapat pada tabel dibawah ini:

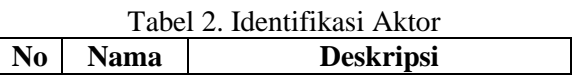

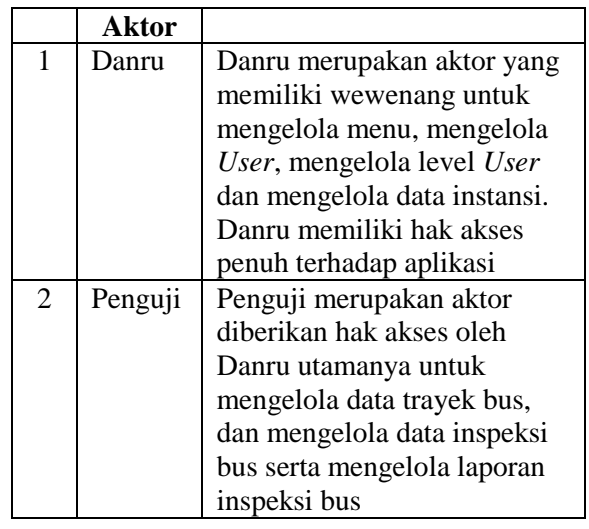

#### Tabel 3. Deskripsi *use case diagram*

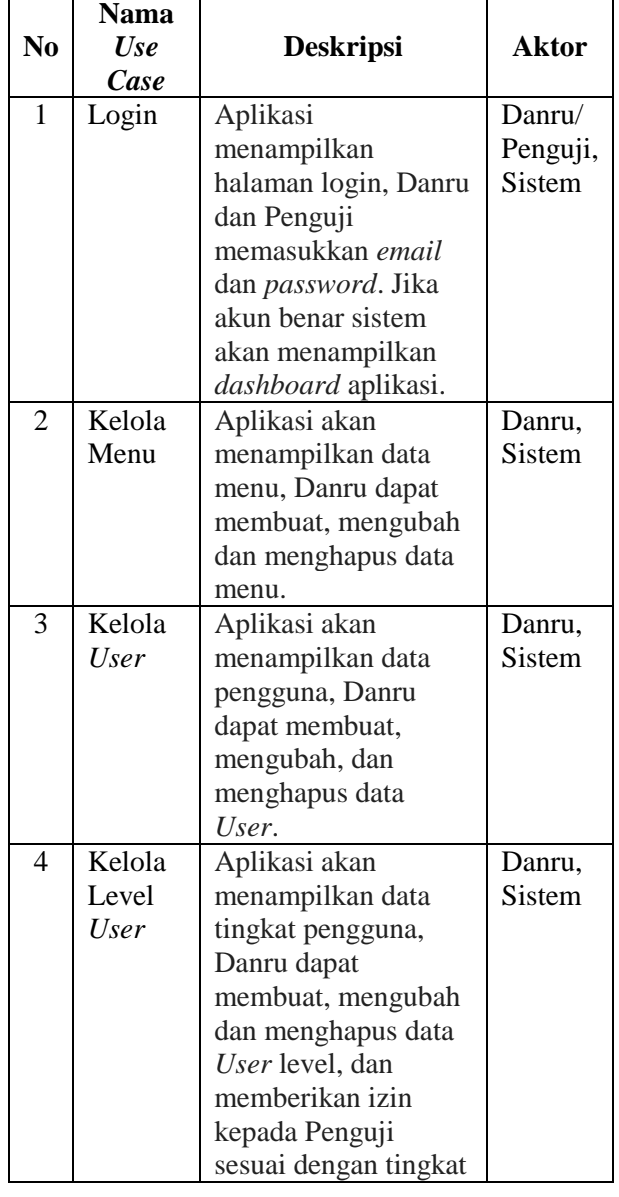

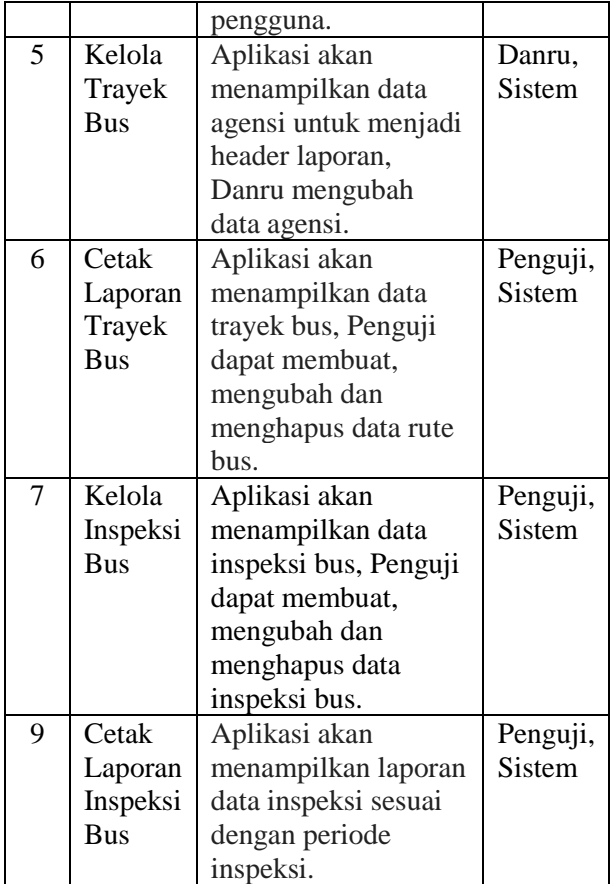

## *4.5 Activity Diagram*

*Activity diagram* merupakan sebuah diagram alir aktivitas dalam sistem yang sedang dirancang, yang nantinya akan digunakan oleh sistem aplikasi yang dibuat [3]. Berikut ini beberapa *activity diagram* aplikasi inspeksi bus:

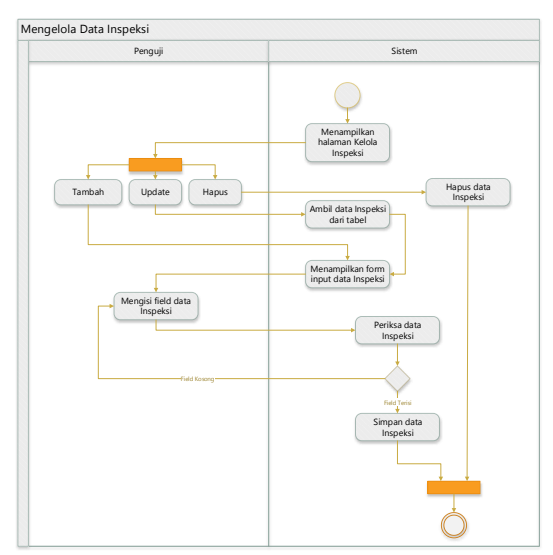

Gambar 4. *Activity Diagram* Kelola Inspeksi

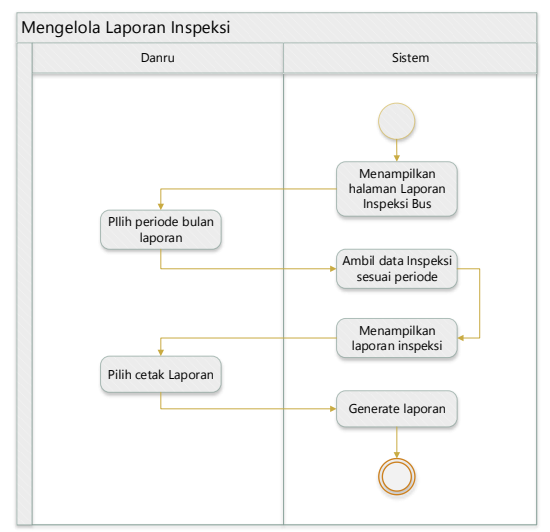

Gambar 5. *Activity Diagram* Cetak Laporan Inspeksi

#### *4.6 Sequence Diagram*

*Sequence Diagram* merupakan *diagram*  yang berasosiasi dengan *use case* dimana *sequence diagram* memperlihatkan tahapan apa yang seharusnya terjadi pada suatu *use case* [3].

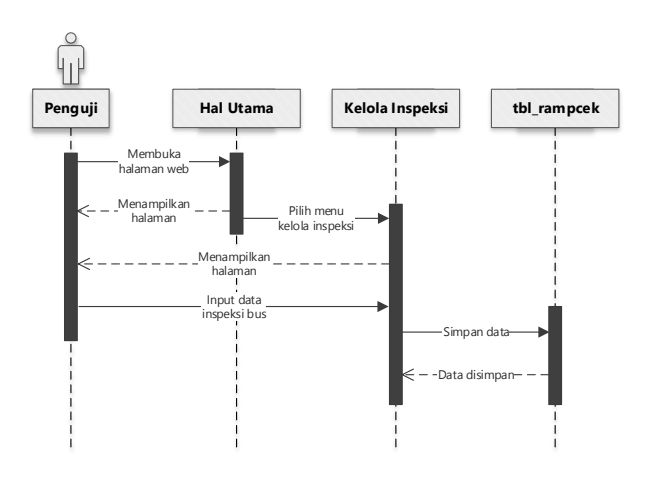

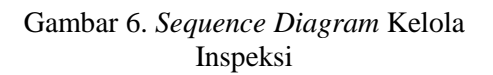

Penjelasan *sequence diagram* Kelola Inspeksi:

Setelah masuk dan halaman *dashboard*, Penguji memilih menu "kelola inspeksi", maka sistem akan menampilkan data inspeksi bus, jika penguji mengklik tambah maka sistem akan menampilkan formulir inspeksi yang akan diiput oleh penguji, setelah penguji menginput data akan disimpan oleh sistem ke dalam basis data, kemudian sistem akan kembali ke halaman data inspeksi.

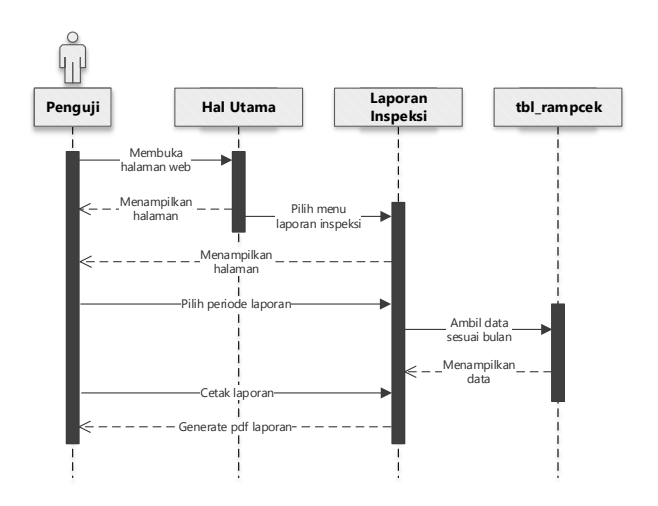

Gambar 7. *Sequence Diagram* Cetak Laporan Inspeksi

Penjelasan *sequence diagram* Cetak Laporan Inspeksi:

Setelah masuk dan halaman *dashboard*, Penguji memilih menu "laporan inspeksi", maka sistem akan menampilkan halaman laporan. Penguji menentukan periode bulan pelaporan, maka sistem akan mengambil data dari *database* dan akan menampilkan laporan inspeksi.

#### *4.7 Class Diagram*

Perancangan spesifikasi basis data merupakan tahapan untuk memetakan model konseptual ke model basis data yang akan dipakai. Perancangan basis data aplikasi inspeksi bus digambarkan dalam model UML *Class Diagram* [3].

Berikut ini adalah rancangan *Class Diagram* Aplikasi Inspeksi Bus:

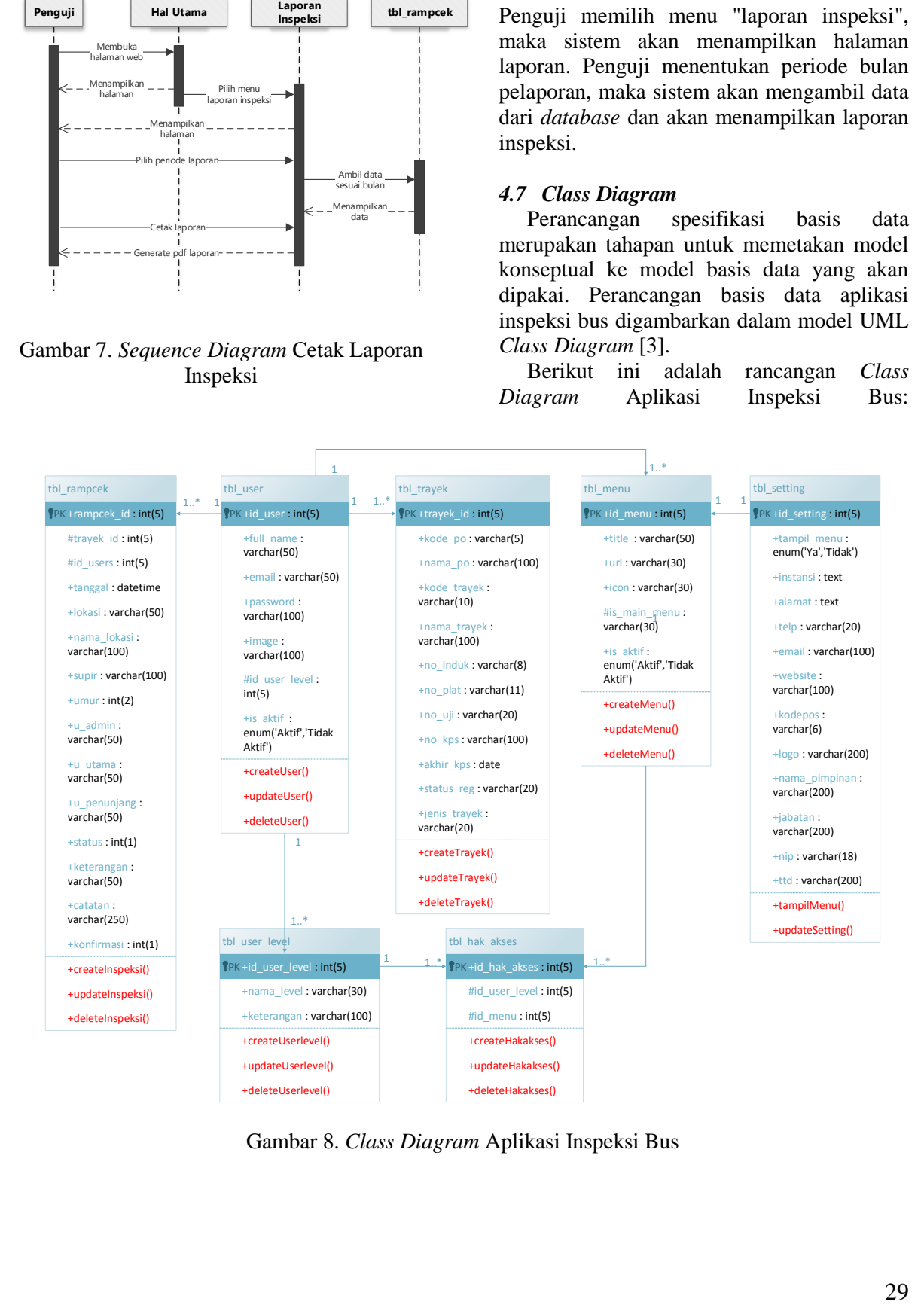

Gambar 8. *Class Diagram* Aplikasi Inspeksi Bus

Penjelasan Tabel tbl\_rampcek sesuai dengan Class Diagram di atas:

| <b>Nama Tabel</b> |                                  | tbl_rampcek         |             |                                             |  |
|-------------------|----------------------------------|---------------------|-------------|---------------------------------------------|--|
| N <sub>0</sub>    | <b>Nama</b><br>Field             | <b>Tipe</b><br>Data | Panj<br>ang | Keterangan                                  |  |
| $\mathbf{1}$      | rampc<br>ek id                   | intege<br>r         | 5           | Primary Key,<br>Auto<br>Increment           |  |
| $\overline{c}$    | trayek<br>id                     | intege<br>r         | 5           | Foreign Key<br>ke tabel<br>trayek           |  |
| 3                 | $\overline{\text{id}}$ Use<br>rs | intege<br>r         | 5           | Foreign Key<br>ke tabel User                |  |
| $\overline{4}$    | tangga<br>1                      | dateti<br>me        |             | Tanggal inpur<br>inspeksi                   |  |
| $\overline{4}$    | lokasi                           | varch<br>ar         | 50          | Lokasi<br>inspeksi                          |  |
| 5                 | nama<br>lokasi                   | varch<br>ar         | 100         | Nama lokasi<br>inspeksi                     |  |
| 6                 | supir                            | varch<br>ar         | 100         | Nama supir<br>bus                           |  |
| $\overline{7}$    | umur                             | int                 | 2           | Umur supir<br>bus                           |  |
| 8                 | u_adm<br>in                      | varch<br>ar         | 50          | Hasik<br>inspeksi unsur<br>administrasi     |  |
| 9                 | u_uta<br>ma                      | date                | 50          | Hasil inspeksi<br>unsur teknis<br>utama     |  |
| 10                | u_pen<br>unjang                  | varch<br>ar         | 50          | Hasil inspeksi<br>unsur teknis<br>penunjang |  |
| 11                | status                           | int                 | 1           | Status<br>inspeksi<br>lulus/tidak<br>lulus  |  |
| 12                | ketera<br>ngan                   | varch<br>ar         | 50          | Keterangan<br>hasil inspeksi                |  |
| 13                | catatan                          | varch<br>ar         | 250         | Catatan<br>tambahan<br>inspeksi             |  |
| 14                | konfir<br>masi                   | int                 | 1           | Konfimasi/Va<br>lidasi petugas              |  |

Tabel 4. Tabel Rampcek (Inspeksi Bus)

#### *4.8 Rancangan User Interface*

Rancangan *User Interface* bertujuan agar *User* dapat berinteraksi dengan sistem menggunakan tampilan antarmuka *(interface)*  yang ada pada layar computer. Pada aplikasi aplikasi inspeksi bus rancangan *User Interface* dibuat berbasis web dengan menggunakan bahasa pemrograman *Hypertext Preprocessor (PHP)* dengan *framework Codeigniter.*

Berikut ini adalah rancangan tampilan antarmuka /*User Interface* Aplikasi inspeksi bus:

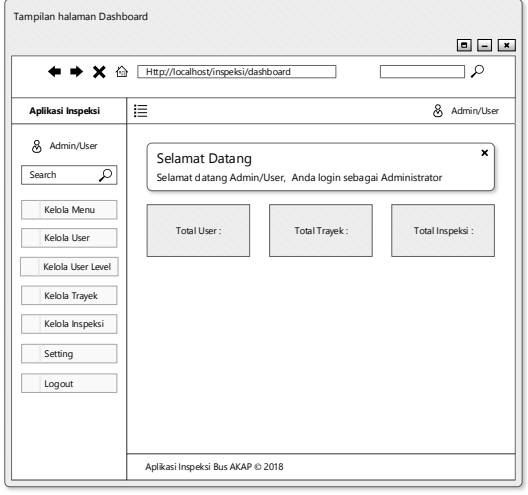

Gambar 9. Desain halaman Dashboard

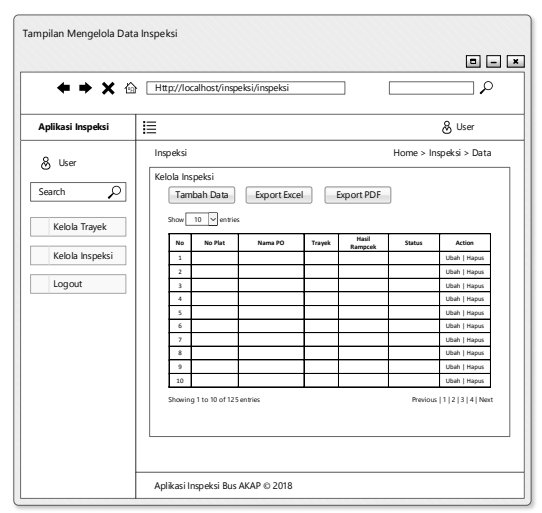

Gambar 10. Desain halaman Kelola Inspeksi

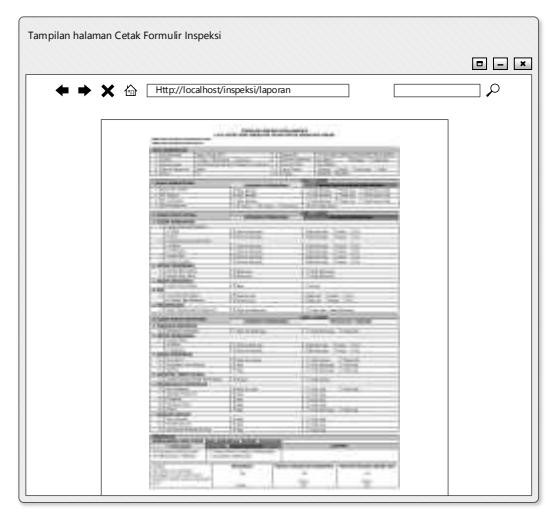

Gambar 11. Desain halaman Laporan Inspeksi

#### *4.9 Implementasi*

Tahapan implementasi adalah tahapan dimana sistem mulai dibuat menggunakan informasi yang telah dikumpulkan [3], pada tahap implementasi informasi yang sebelumnya telah dikumpulkan diterapkan menggunakan bahasa pemrograman dan juga selain itu tahapan implementasi juga membahas mengenai pengujian dari sistem aplikasi yang dibangun yang bertujuan untuk dianalisa hasil keluaran dari pengujian tersebut, apakah hasil sudah sesuai dengan yang direncanakan.

|        |                              | 21. Tells enable 11. El Middle Car |                                                          |                                                          |
|--------|------------------------------|------------------------------------|----------------------------------------------------------|----------------------------------------------------------|
|        |                              | Type:                              | Collabor: Artebolist (Nell. Belleck, EXIX).<br>(1, 1, 0) | <b>AUTOR</b> COLLEGAN                                    |
|        | (b) The basic and Mary Links |                                    |                                                          | In: Dee . AUS NUMBER J. Deep & Dat J. Finey & Union when |
|        | 1.9444.0                     | <b>HIGH</b>                        | TV: 740                                                  | L. Threed, M. P. W., J. Thrown, M. Chevy, 4-8344         |
|        | <b>10 percent</b>            | $+1.1 +$                           | <b>Bit Garden</b>                                        | Tilense @Dec. A Pittery @ House # Alex                   |
|        | 4 Allread                    | <b>HORACE</b>                      | With China                                               | College Grant Company Market & Blood                     |
| ×      | <b>Island</b>                | <b>UNAWATE</b>                     | Alle Charles                                             | - Granar @ Shop Jr Friendy @ Linksh within               |
|        | 1 - looks hourd              | <b>NAMES</b>                       | <b>WAS CITED</b>                                         | I want to the "I says." Report of por-                   |
| ۰      | 1. main                      | median (1931).                     | Situ: Daniel                                             | . These Giftsy J Friest Gillian . Since                  |
| в      |                              | <b>DESCRIPTION</b>                 | <b>British</b>                                           | College, B 1945, Chinese Michigan & State                |
| ٠      | $+ 1.1400$                   | variants.                          | For Thirds                                               | of those is the of their interest with                   |
|        | IT CALMARK                   | tachers.                           | The Time                                                 | , There @ Bar. , Freey @ Most # Bee.                     |
|        | 11. IL pietodeta             | THE REMOVAL                        | ber more                                                 | 2 Shered @ Hite of Himsel @ Hitech 4-50m                 |
|        | TT  SERVICE                  | --                                 | <b>The Charles</b>                                       | . Three of that it fronts & most will be                 |
| $-111$ | <b>Badisrik/Iggers</b>       | cardwell).                         | <b>PALL STARR</b>                                        | at the ex. @ Prin Lit Frining @ Driver + Non-            |
|        | $11 - 148886$ :              | perhaps (FET)                      | <b>Part Library</b>                                      | - Days Giral - Flow) & Ironi e-foot                      |
|        | <b>Auditment</b>             | 10011                              | <b>Bit Hotel</b>                                         | J There @ Inc. J Free/ @ Inc. # Roo                      |

Gambar 12. Implementasi Tabel Inpeksi (tbl\_rampcek)

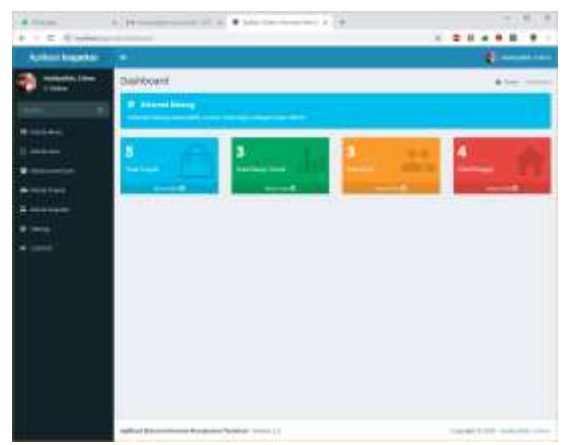

Gambar 13. Implementasi Halaman Dashboard

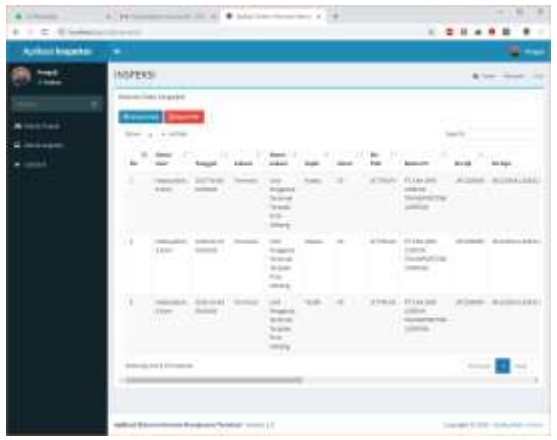

Gambar 14. Implementasi Halaman Kelola Inspeksi

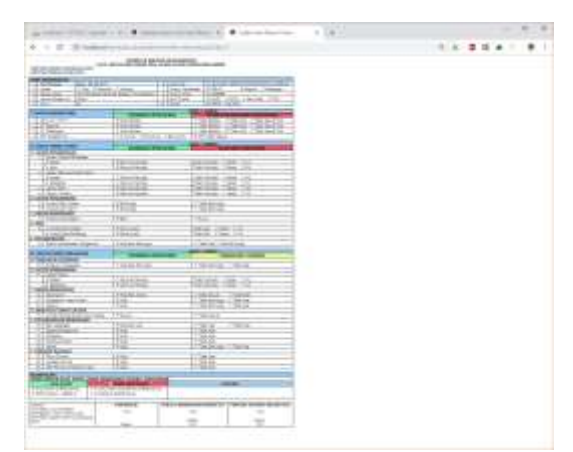

Gambar 15. Implementasi Halaman Laporan Inspeksi

### *4.10 Pengujian/Evaluasi*

Sebelum program diterapkan, agar bebas dari kesalahan maka perlu dilakukan pengujian guna menemukan kesalahan yang mungkin dapat terjadi seperti dalam kesalahan bahasa, kesalahan proses *input, output,* dan proses menghapus data yang ada didalam program.

Pengujian dilakukan dengan cara memberikan masukkan kepada formulir atau melakukan percobaan terhadap tomboltombol yang ada pada aplikasi yang diuji untuk melihat apakah keluaran sudah sesuai dengan rancangan yang diinginkan:

Berikut ini adalah hasil pengujian Aplikasi Inspeksi Bus dengan metode pengujian *Black Box Testing:*

| No             | Nama Uji                        | <b>Fungsi Yang</b><br>Diuji       | <b>Skenario</b>          | <b>Hasil</b> yang<br>diharapkan | Hasil Uji       |
|----------------|---------------------------------|-----------------------------------|--------------------------|---------------------------------|-----------------|
| 1              | Login                           | Form Login                        | Memasukkan Email         | Berhasil login, masuk           | Berhasil        |
|                |                                 |                                   | dan Password             | kehalaman                       |                 |
|                |                                 |                                   |                          | Dashboard                       |                 |
| $\overline{2}$ | Kelola Menu                     | Menu Kelola                       | Memilih Menu Kelola      | Tampil Halaman                  | Berhasil        |
|                |                                 | Menu                              | Menu                     | Kelola Menu                     |                 |
| 3              | Tambah data                     | Form tambah                       | Input data Menu          | Data Menu                       | Berhasil        |
|                | Menu                            | Menu                              |                          | Tersimpan                       |                 |
| 4              | Ubah data                       | Form Ubah Menu                    | Ubah data Menu           | Data Menu Terupdate             | Berhasil        |
|                | Menu                            |                                   |                          |                                 |                 |
| 5              | Hapus data                      | Fungsi Hapus                      | Memilih data Menu        | Data Menu Terhapus              | Berhasil        |
|                | Menu                            | Menu                              | yang akan dihapus        |                                 |                 |
| 6              | Tambah data                     | Form tambah                       | Input data User          | Data User Tersimpan             | Berhasil        |
|                | User                            | User                              |                          |                                 |                 |
| $\overline{7}$ | Ubah data                       | Form Ubah User                    | Ubah data User           | Data User Terupdate             | Berhasil        |
|                | User                            |                                   |                          |                                 |                 |
| 8              | Hapus data                      | Fungsi Hapus                      | Memilih data User        | Data User Terhapus              | Berhasil        |
|                | User                            | User                              | yang akan dihapus        |                                 |                 |
| 9              | Tambah data                     | Form tambah                       | Input data Level User    | Data Level User                 | Berhasil        |
|                | Level User                      | Level User                        |                          | Tersimpan                       |                 |
| 10             | Ubah data                       | Form Ubah Level                   | Ubah data Level User     | Data Level User                 | Berhasil        |
|                | Level User                      | User                              |                          | Terupdate                       |                 |
| 11             | Hapus data                      | Fungsi Hapus                      | Memilih data Level       | Data Level User                 | Berhasil        |
|                | Level User                      | Level User                        | User yang akan           | Terhapus                        |                 |
|                |                                 |                                   | dihapus                  |                                 |                 |
| 12             | Beri Hak                        | Form Hak Akses                    | Memberi checklist        | Hak Akses Menu                  | Berhasil        |
|                | Akses User                      |                                   | Hak Akses Menu           | Level User                      |                 |
|                |                                 |                                   | Level User               | Tersimpan                       |                 |
| 13             | Tambah data                     | Form tambah                       | Input data Trayek Bus    | Data Trayek Bus                 | Berhasil        |
|                | <b>Trayek Bus</b><br>Ubah data  | <b>Trayek Bus</b><br>Form Ubah    |                          | Tersimpan                       |                 |
| 14             |                                 |                                   | Ubah data Trayek Bus     | Data Trayek Bus                 | Berhasil        |
| 15             | <b>Trayek Bus</b><br>Hapus data | <b>Trayek Bus</b>                 |                          | Terupdate                       | Berhasil        |
|                | <b>Trayek Bus</b>               | Fungsi Hapus<br><b>Trayek Bus</b> | Memilih data Trayek      | Data Trayek Bus                 |                 |
|                |                                 |                                   | Bus yang akan<br>dihapus | Terhapus                        |                 |
| 16             | Tambah data                     | Form tambah                       | Input data Inspeksi      | Data Inspeksi Bus               | <b>Berhasil</b> |
|                | Inspeksi Bus                    | Inspeksi Bus                      | <b>Bus</b>               | Tersimpan                       |                 |
| 17             | Ubah data                       | Form Ubah                         | Ubah data Inspeksi       | Data Inspeksi Bus               | Berhasil        |
|                | Inspeksi Bus                    | Inspeksi Bus                      | <b>Bus</b>               | Terupdate                       |                 |
| 18             | Hapus data                      | Fungsi Hapus                      | Memilih data Inspeksi    | Data Inspeksi Bus               | Berhasil        |
|                | Inspeksi Bus                    | Inspeksi Bus                      | Bus yang akan            | Terhapus                        |                 |
|                |                                 |                                   | dihapus                  |                                 |                 |
| 19             | Logout                          | Fungsi Logout                     | Memilih menu/tombol      | Berhasil logout,                | Berhasil        |
|                |                                 |                                   | Logout                   | masuk kehalaman                 |                 |
|                |                                 |                                   |                          | Login awal                      |                 |

Tabel 5. Hasil Pengujian *Black Box* Aplikasi Inspeksi Bus

### **5. KESIMPULAN**

Setelah dilaksanakannya penelitian ini dapat diambil kesimpulan bahwa:

1. Sistem berjalan pada proses inspeksi bus di Terminal Bus Pulo Gebang masih menggunakan sistem manual yang membuat file inspeksi berantakan, rentan terhadap kehilangan atau kerusakan, sulit untuk menemukan riwayat inspeksi bus, dan lemahnya monitoring pelaporan inspeksi.

2. Dengan implementasi aplikasi tersebut dapat menyelesaikan masalah yang ada dalam proses inspeksi bus dengan membuat lebih mudah untuk menginput data inspeksi, mencetak laporan inspeksi, menemukan riwayat inspeksi dan memudahkan kerja pegawai dan pemimpin di Terminal Bus Pulo Gebang.

## **6. REFERENSI**

- [1] Arikunto, Suharsimi. 2009. *Manajemen Penelitian*. Jakarta: PT. Rineka. Cipta.
- [2] Dirjen Hubdat. 2017. *Peraturan Direktur Jenderal Perhubungan Darat Nomor SK.5637/AJ.403/DRJD/2017 Pedoman Pelaksanaan Inspeksi Keselamatan Lalu Lintas dan Angkutan Jalan.* Kementerian Perhubungan. Jakarta.
- [3] Dennis, Alan. 2015. *System Analysis and Design with UML 5th Edition*. United States of America: John Wiley and Sons.
- [4] Masya, F. Elvina, & Simanjuntak, FM. 2012. Sistem Pelayanan Pengaduan Masyarakat pada Divisi Humas POLRI Berbasis Web. *Jurnal Seminar Nasional Aplikasi Teknologi Informasi. 2012.* [online] Available at: <http://journal.uii.ac.id/Snati/article/dow nload/2897/2656> [Accessed on: 1 November 2018].
- [5] M. Mishbah, D. I. Sensuse and H. Noprisson. 2017. Information system implementation in smart cities based on types, region, sub-area. *ICITSI* 2017, pp. 155-161. [online] Available at: <http://ieeexplore.ieee.org/stamp/stamp.j sp?tp=&arnumber=8267935&isnumber= 8267903> [Accessed on: 20 Oktober 2018].
- [6] Nurhayati dan Ginting, B.S. 2014. Perancangan Sistem Informasi Pengujian Kendaraan Bermotor Pada Dinas Perhubungan Kabupaten Langkat. *KAPUTAMA 2014.* pp.9-15. [online] Available at: <http://penelitian.kaputama.ac.id/images/ sampledata/File/Jurnal/Jurnal2014/ JURNAL2.pdf> [Accessed on: 2 Oktober 2018].
- [7] Pemerintah Provinsi DKI Jakarta. 2016. *Peraturan Gubernur Provinsi DKI*

*Jakarta Nomor 336 Tahun 2016 Tentang Pembentukan, Organisasi dan Tata Kerja Unit Pengelola Terminal Terpadu Pulo Gebang*. Berita Daerah Provinsi DKI Jakarta Tahun 2016 Nomor 62233. Sekretariat Daerah. Jakarta.

- [8] Pressman, R.S. and Maxim, B.R. 2012. Software Engineering *: a prcatitioner's approach. Eighth Edition*. New York: McGraw-Hill.
- [9] Rosul, M. dan Irawan, Y. 2014. Sistem Informasi Pengujian Kendaraan Bermotor Dinas Perhubungan Komunikasi dan Informatika Kabupaten Kudus. *Prosidin SNATIF 2014.* pp.437- 444. [online] Available at: <http://jurnal.umk.ac.id/index.php/SNA/ article/download/208/207> [Accessed on: 5 Oktober 2018].
- [10] Samsinar dan Suryadi, L. 2014. Desain Sistem Informasi Pengujian Kendaraan Bermotor Pada UPT. PKB Kendaraan Khusus Cilincing. *SESINDO 2014*. pp.219-224. [online] Available at: <http://is.its.ac.id/pubs/ oajis/index.php/file/download\_file/1396 > [Accessed on: 16 Oktober 2018].
- [11] Zed, Mestika. 2008. *Metode Penelitian Kepustakaan*. Jakarta : Yayasan Obor.